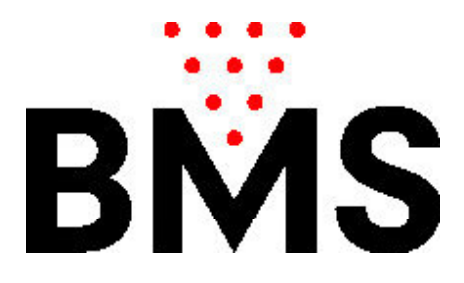

# **Operating Manual Optika Version USA5\_5**

**Introduction** 

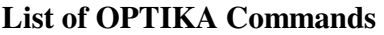

- **Special OPTIKA Commands**
- **(A) Open Bowling**
- **(B) Open Bowling with No Tap**
- **(C) Score Correction**
- **(D) Change Order of Players**
- **(E) Correct Bowler's Names and Data**
- **(F) Remove or Add Bowlers**
- **(G) Skip a Bowler (during the game)**
- **(H) Late ( or injured )**
- **(I) Blind**
- **(J) Pacer**
- **(K) Catch Up (late or skipped bowler)**
- **(L) League Bowling**
- **(M) Bingo, Lijn, Car- Horserace, Blackjack, Dart, 5 Frame Open**
- **(N) Graphics**
- **(N1) Programming of the Parameters**
- **(O) Test and Calibration of the CCD-Camera System**

#### **Important Notice**

## **INTRODUCTION**

This document explains the usage of the scoring system Optika using the standard Optika-Keyboard.

Beside this standard keyboard there is also a touch-screen keyboard available for Optika and this

manual is in a separate document .

This is a visual manual with the buttons to press followed by the instructions: e.g.

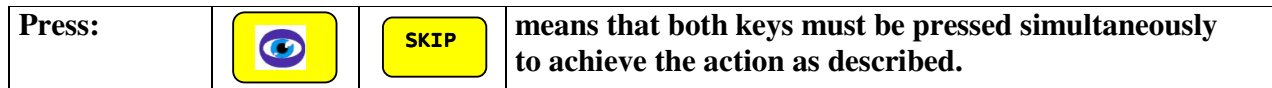

## **LIST OF OPTIKA COMMANDS**

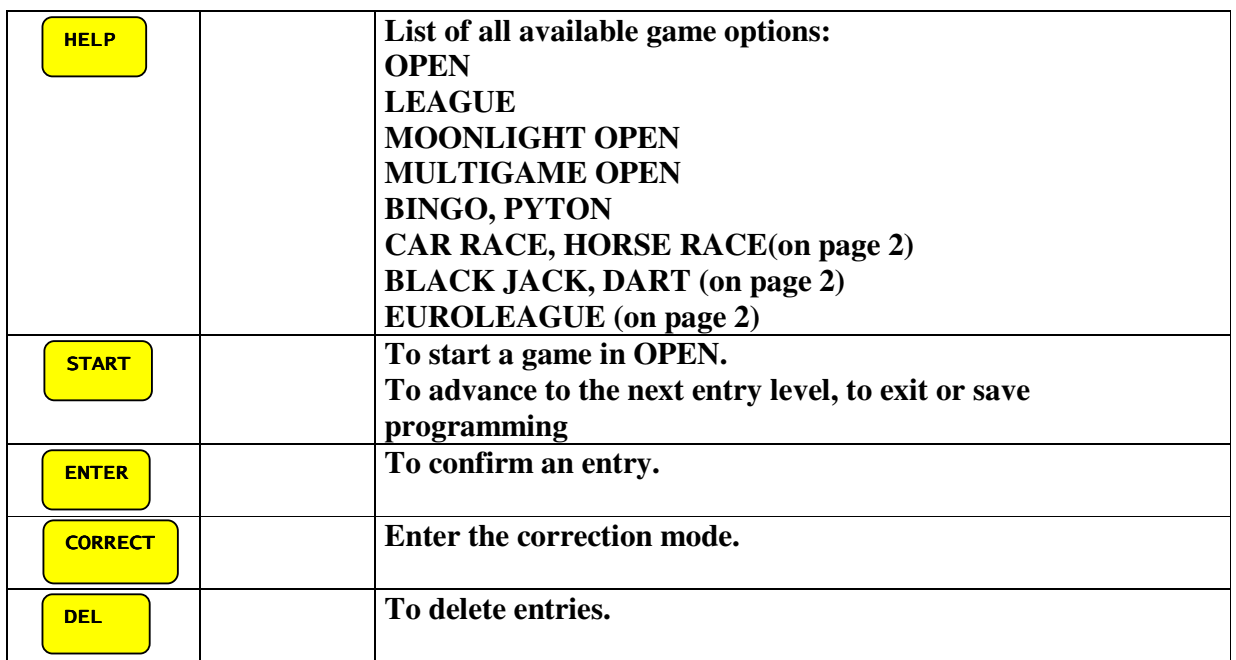

#### **To terminate an entry in programming mode SKIP CONFIDENT** After SCORE CORRECTION: To fix the position of the cursor. **START 8 OCCUPS 12 START** During the game: to exit the game. **START FROM BUDE START SCREEN:** to restore the last game. **START 8** To restart a game from the beginning. *z* Zoom in and out. Displays 5 or 10 frames. Z **CO** SKIP To skip a bowler. **SKIP CONNECT** To delete scores beginning from the last throw. **CORRECT** Ī  **To mark FOUL instead of last score. FOUL CONSTRIKE TO mark STRIKE instead of last score. STRIKE CONSTRARE To mark SPARE instead of last score. SPARE CONSPLIT To mark a score as a SPLIT. SPLIT To release a FAST RESET of the pinsetter or a FULL SET when**   $\bullet$  M **pinsetters with strings. Only active during the game To call the GAMES MEMORY. The last game will be**   $\bullet$ **displayed. Only active in the STAND BY mode. To operate the Bumpers UP and DOWN on the lane right or** J **left To call the operator (works if game in progress only)**  C  **To move the cursor up and down. To move the cursor left and right.**

#### **Optika - Manual**

## **SPECIAL OPTIKA COMMANDS**

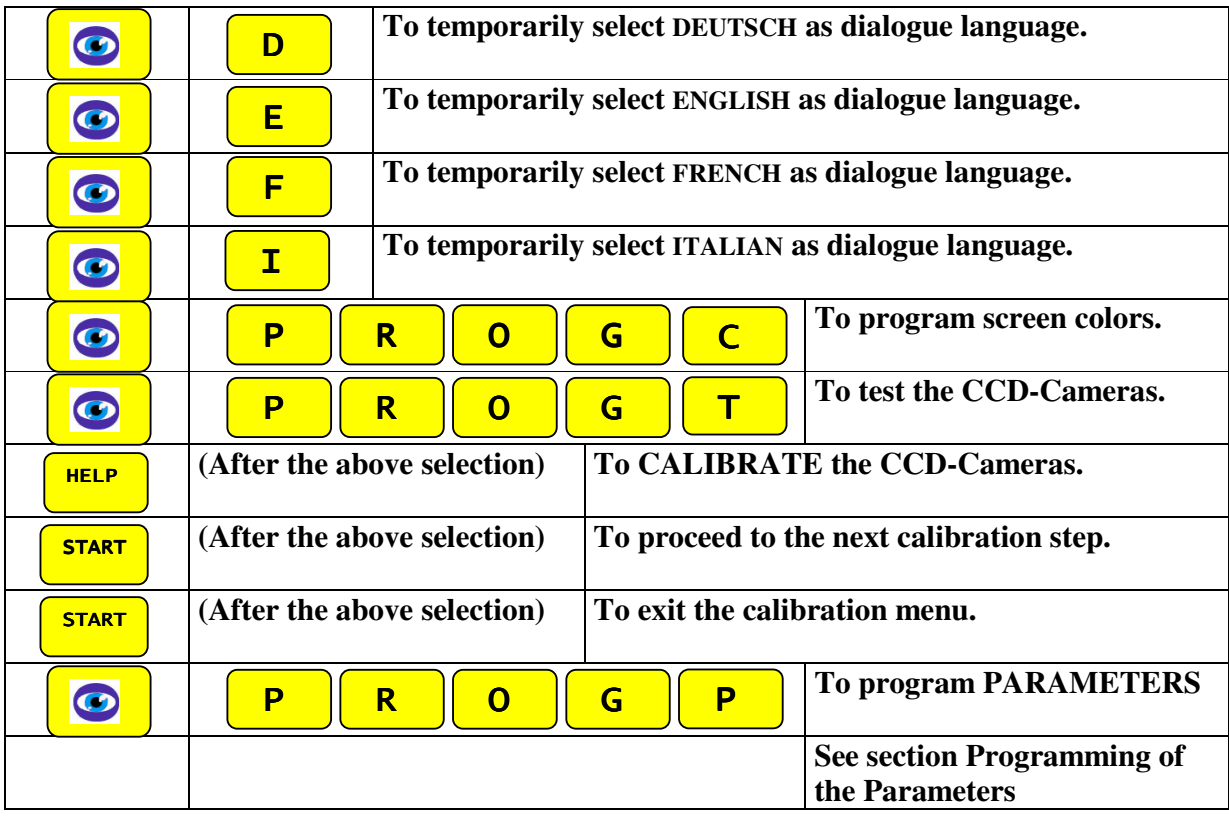

## **A) OPEN BOWLING (without options)**

### **1) BEGINNING A GAME:**

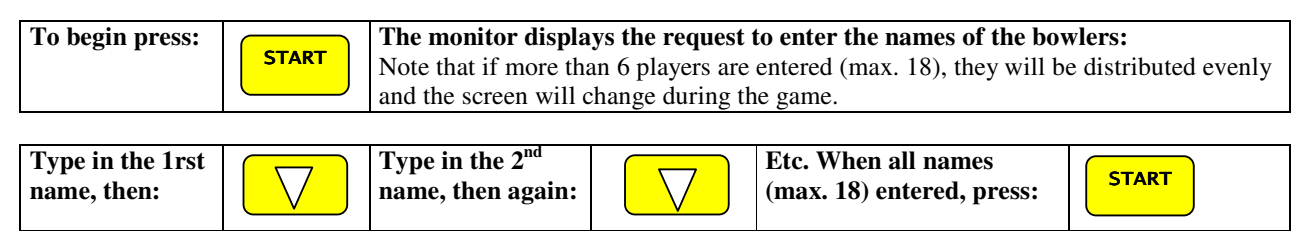

### **2) AT THE END OF A GAME:**

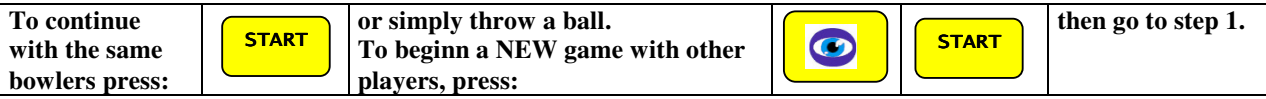

## **A1) OPEN BOWLING (with options)**

### **1) BEGINNING A GAME:**

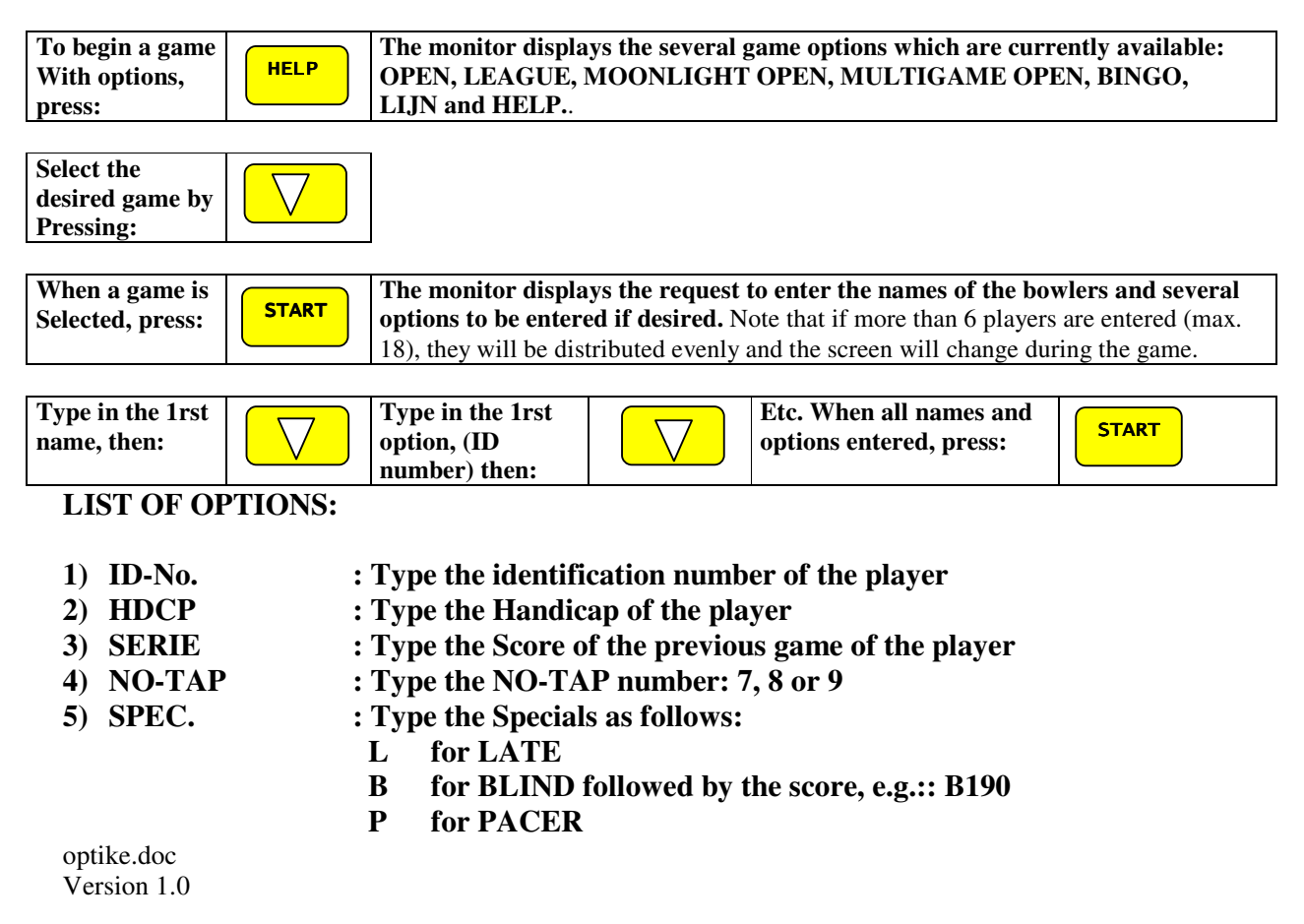

### **J for the BUNGEE to be activated**

**NOTE: To bypass entering STEPS, e.g. to go DIRECTLY from HDCP of player 1 to name of player no. 2, press the key combination:**

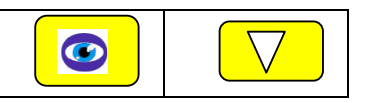

### **2) AT THE END OF A GAME:**

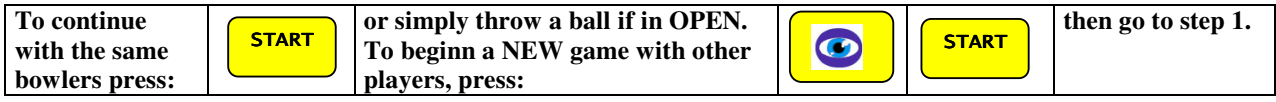

## **B) OPEN Bowling with No - TAP (same NO-TAP value for all players)**

Same steps as under A), the, to enter the **NO-TAP** option (**same for all players**):

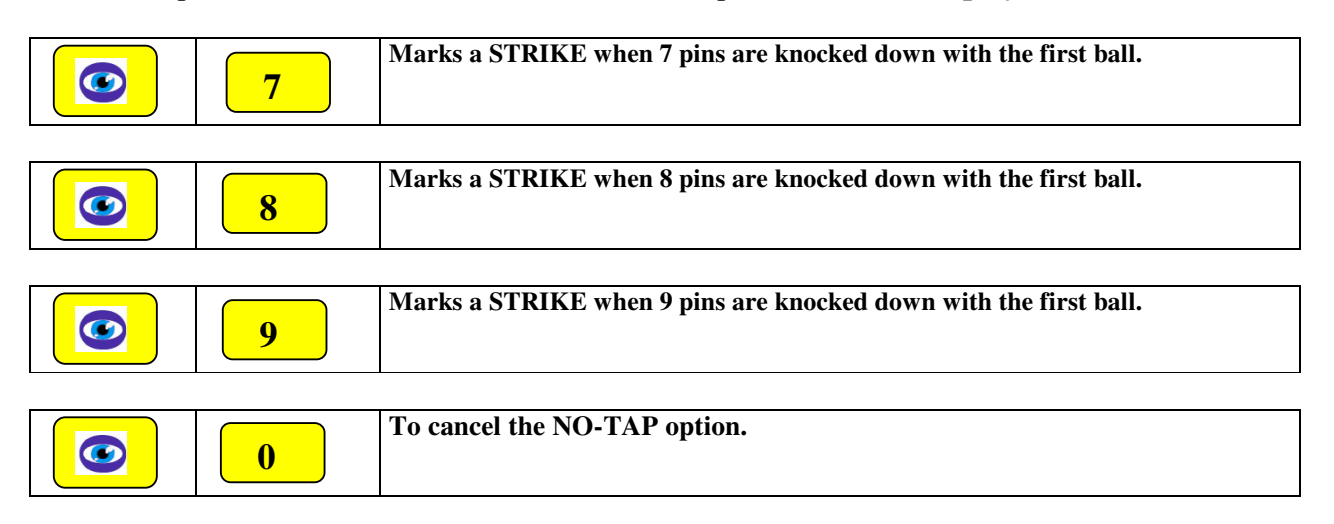

## **C) SCORE CORRECTION**

#### **1) To correct the score after the last throw, press:**

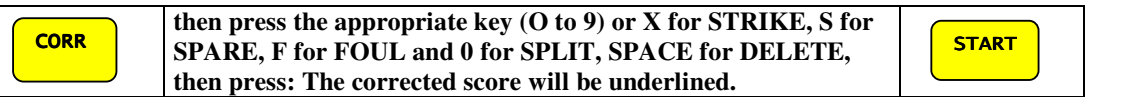

#### **2) To correct the score in any frame, press:**

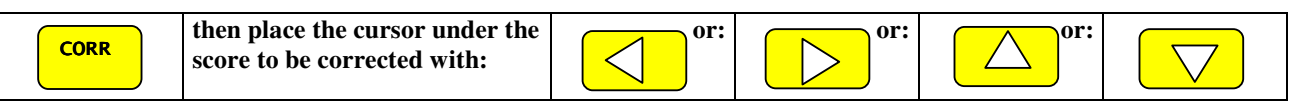

**Then press the appropriate key (O to 9) or X for STRIKE, S for SPARE, F for FOUL and 0 for SPLIT, SPACE for DELETE, then press: The corrected score will be underlined.** 

**START** 

## **D) CHANGE THE ORDER OF THE PLAYERS (during the game)**

**IMPORTANT: The order of the players can only be changed, if they are in the same frame!** 

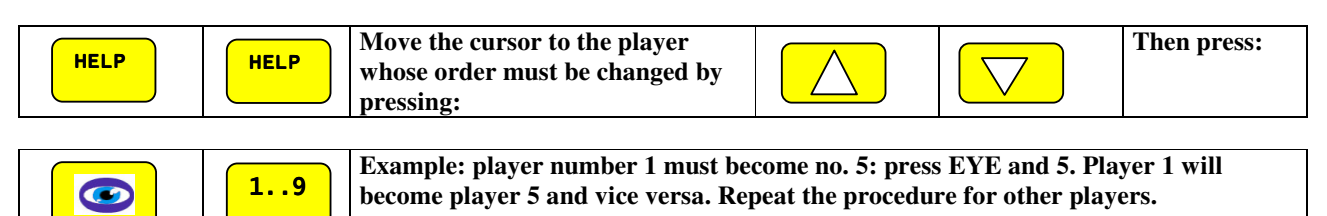

Once the operation is completed, press:

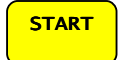

## **E) CORRECT PLAYERS' NAMES AND DATA**

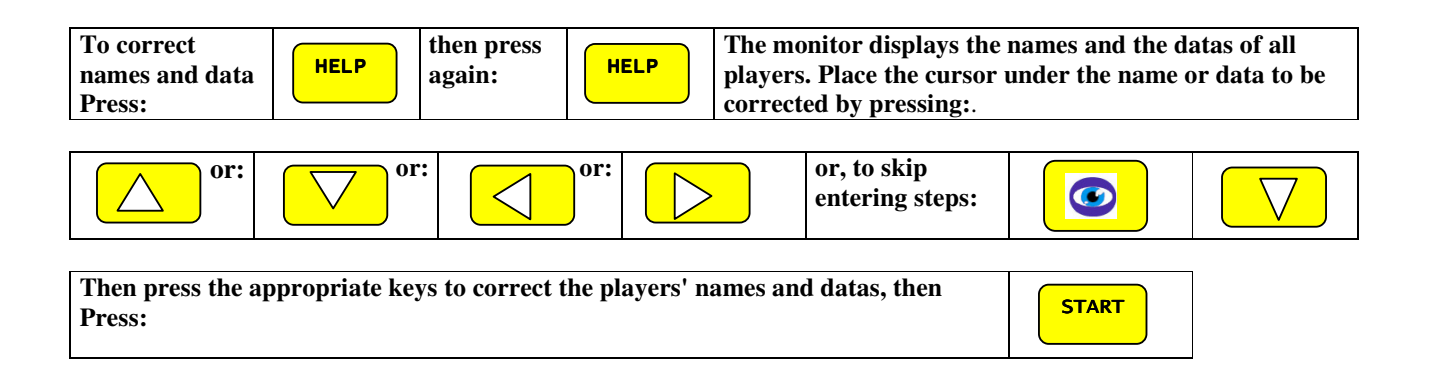

## **F) REMOVE or ADD PLAYERS:**

#### **1) To remove players:**

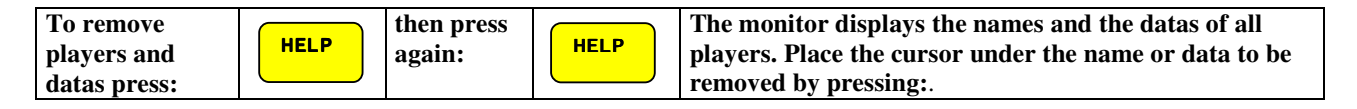

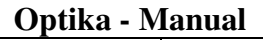

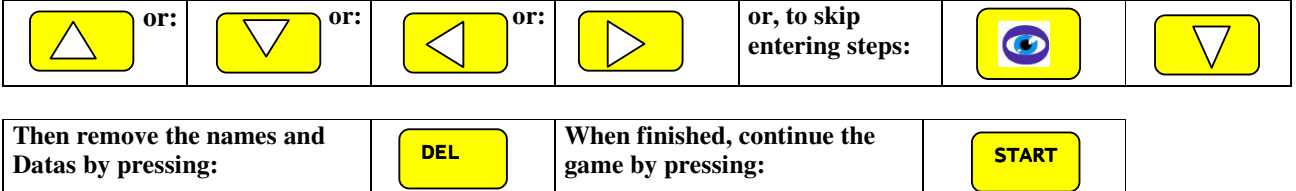

### **2) To add players and data:**

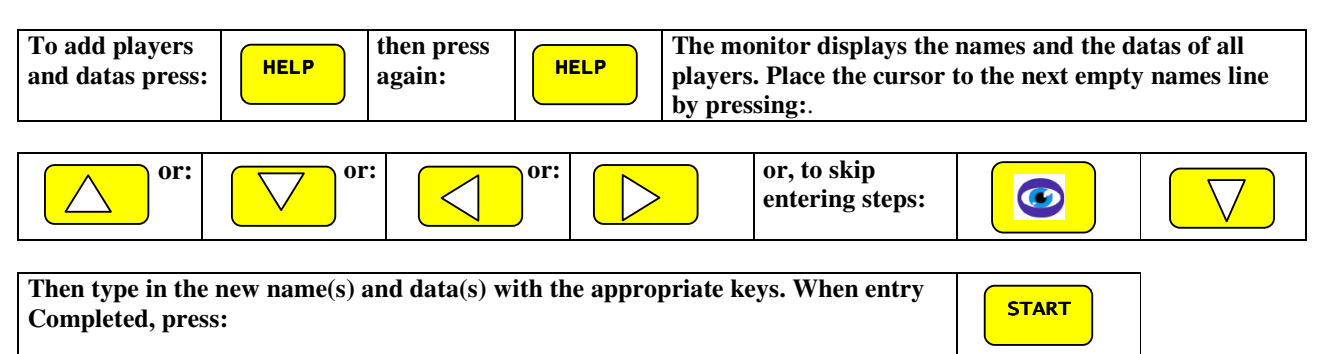

## **G) SKIP A PLAYER (during the game)**

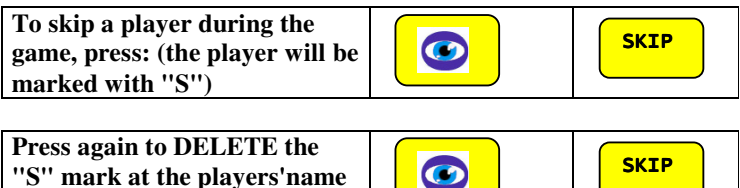

**"S" mark at the players'name (cancel SKIP):** 

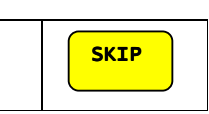

## **H) LATE OR INJURED PLAYER**

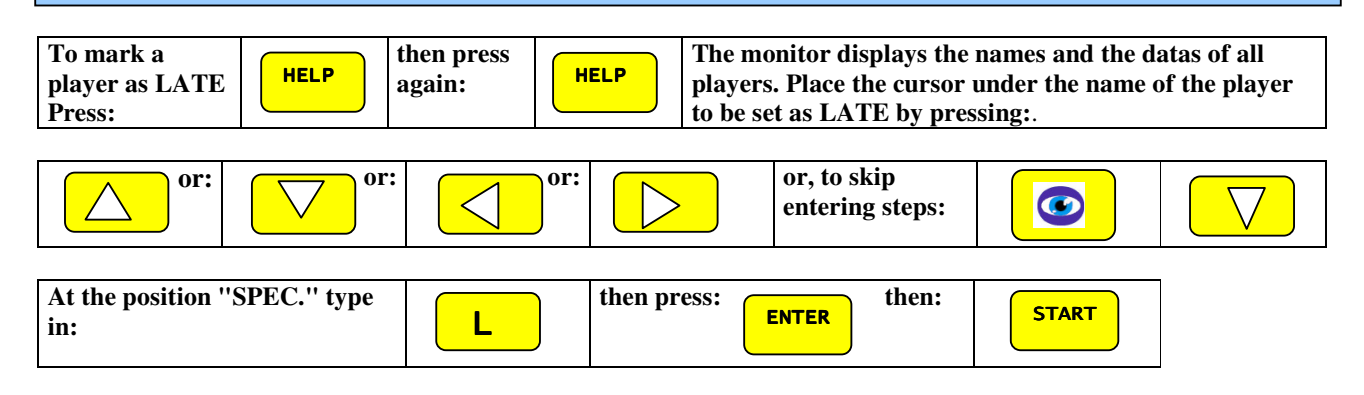

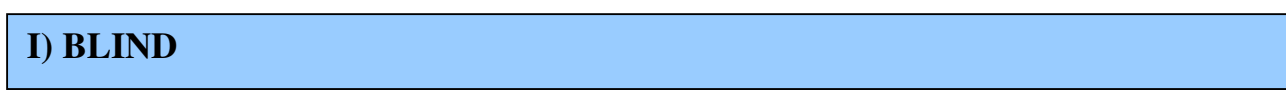

This feature is used to replace an absent bowler; his average will be entered and theOPTIKA then added automatically, frame by frame, to the team total.

- **1) To mark a player as BLIND proceed according to A1)**
- **2) To mark a BLIND when names have already been entered or during the game proceed as follows:**

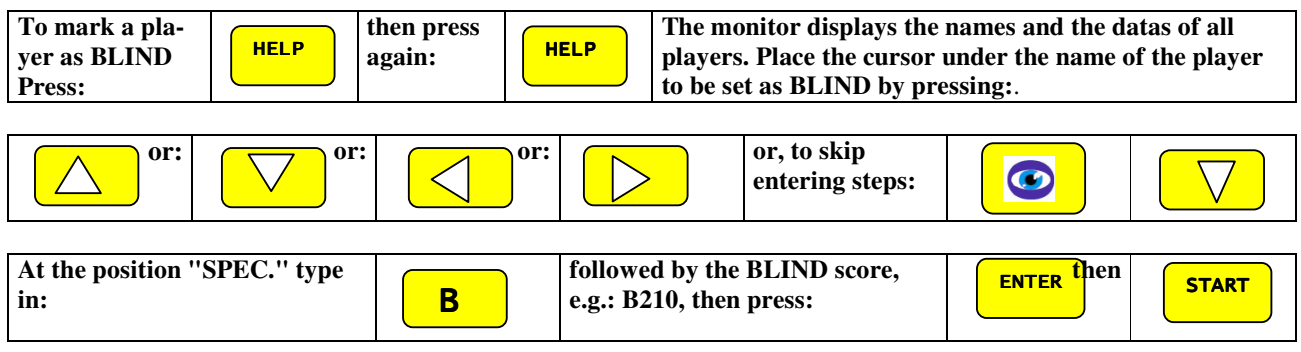

## **J) PACER**

A Pacer is used to keep two teams scoring evenly. This player's score will not be added to the team total.

- **3) To mark a player as PACER proceed according to A1)**
- **4) To mark a PACER when names have already been entered or during the game proceed as follows:**

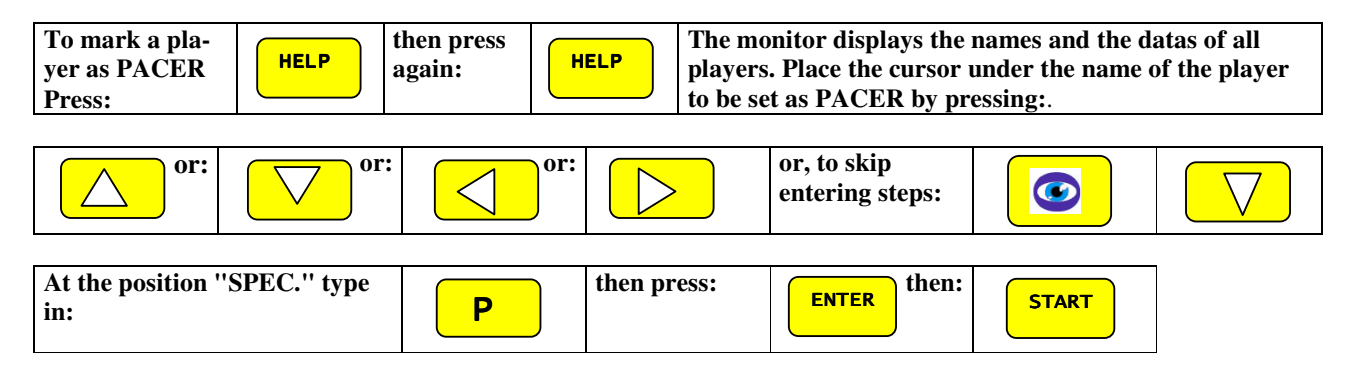

## **K) CATCHUP FOR LATE OR SKIPPED PLAYER**

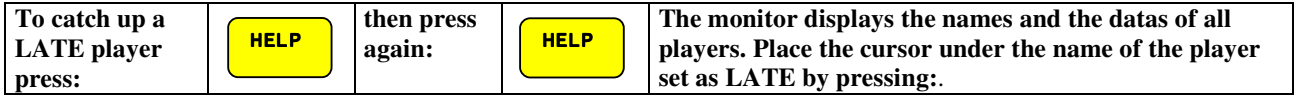

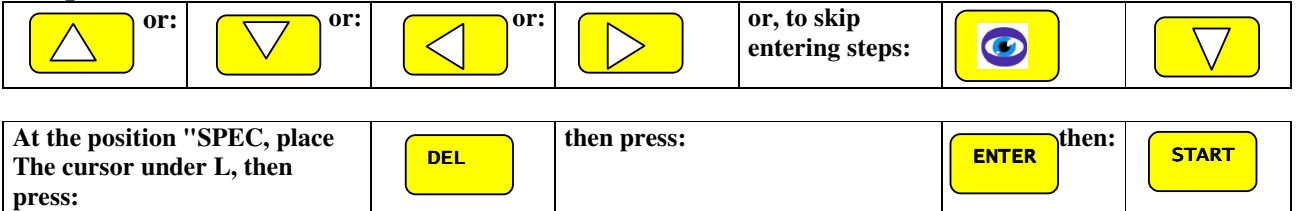

The "late" player will remain on until he / she catches up all his / her frames. Then the OPTIKA switches automatically back to the normal order of the players.

## **L) LEAGUE BOWLING ON ALTERNATE LANES**

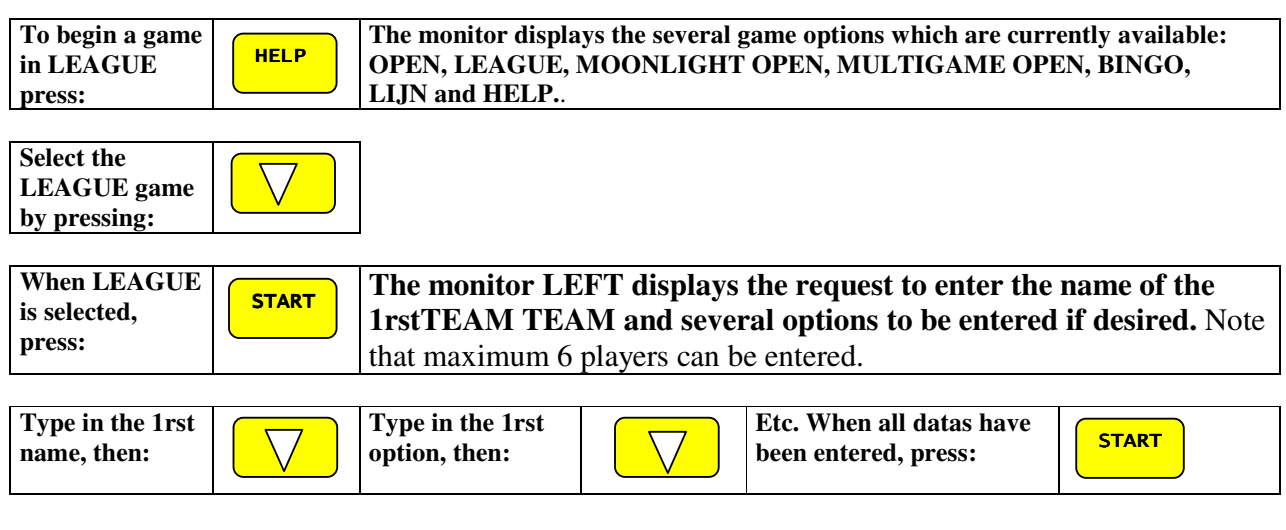

**The monitor LEFT displays the request to enter the players' names and datas:** 

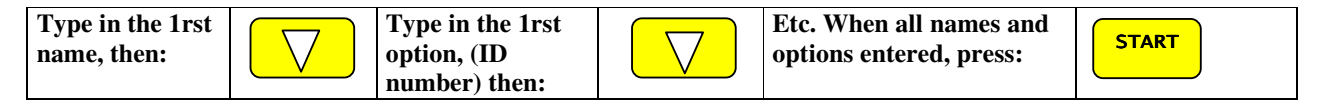

**NOTE: To bypass entering STEPS, e.g. to go DIRECTLY from HDCP of player 1 to name of player no. 2, press the key combination:**

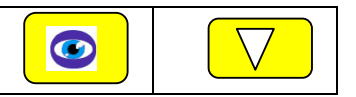

**The monitor RIGHT displays the request to enter the name of the 2nd.team: REPEAT thesteps as described above.** 

**The monitors display the message: "PRESS START TO BEGIN THE GAME". The players can throw practice ball.** 

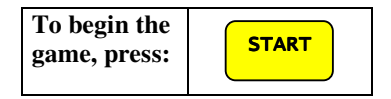

## **L1) LEAGUE BOWLING ON ALTERNATE LANES (one team only)**

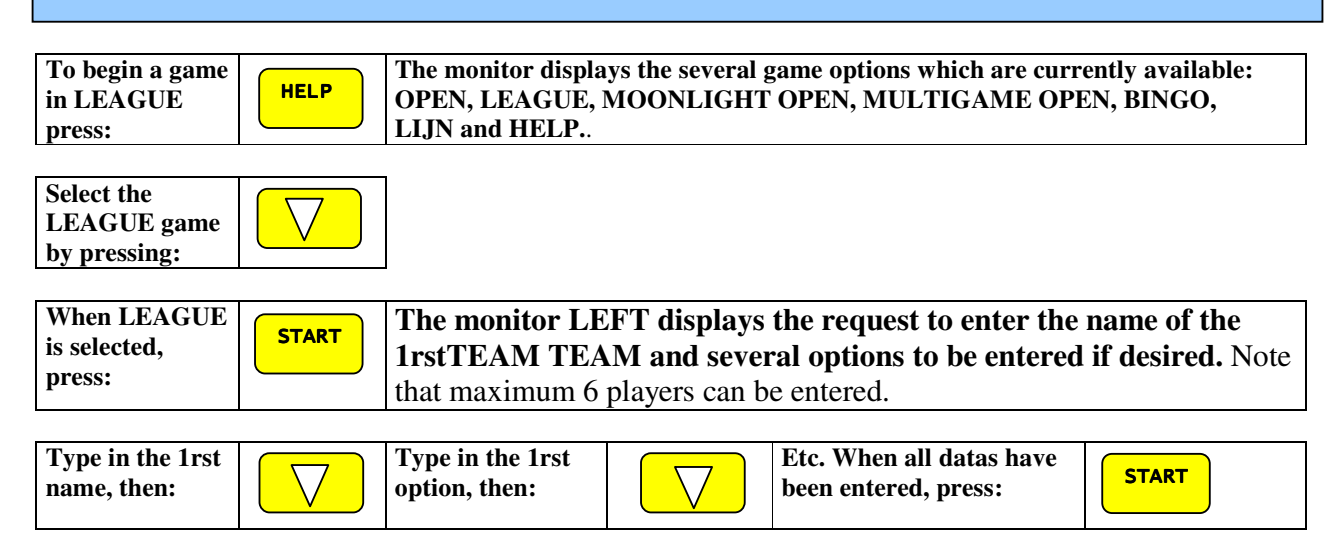

**The monitor LEFT displays the request to enter the players' names and datas:** 

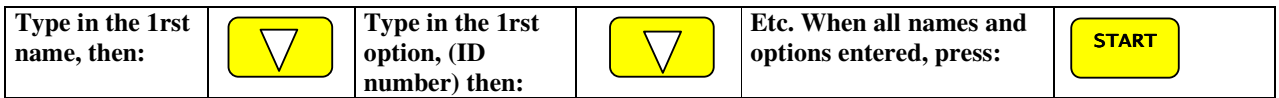

**NOTE: To bypass entering STEPS, e.g. to go DIRECTLY from HDCP of player 1 to name of player no. 2, press the key combination:**

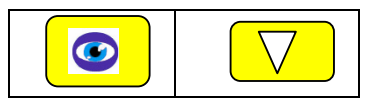

**The monitor RIGHT displays the request to enter the name of the 2nd.team:** 

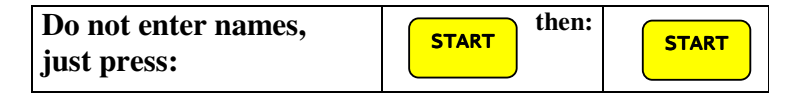

**The monitors display the message: "PRESS START TO BEGIN THE GAME". The players can throw practice ball, then:** 

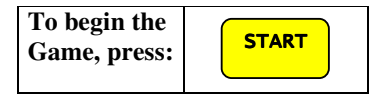

## **M) BINGO, PYTHON, Car- Horserace, Blackjack, Dart, 5-Frame**

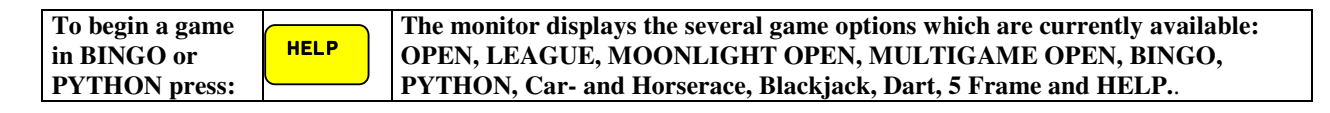

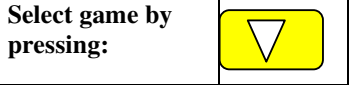

These two games (Bingo, Lijn) are good for beginners, as well as company groups. There are no teams and therefore no prescribed order of players have to follow. The games are set up in tournament style on many lanes and started at the same time.The lane that finishes first gets the prize. Then follow ( per design of the game) for the second and third place winners.

The goal of **Bingo** is to mark all circles in the pyramid. A circle will be marked, when the correct number of pins drop. The only restriction comes from the pinsetter hardware.: since it works in two cycles ( as is usual for bowling), the cycle number (1 or 2) for the next toss is displayed in the top right corner of the screen. Every possible combinations present three times in the Bingo pyramid. When a combination is thrown that is not available any more, it will be refused.

The same principles are applied in Python. Unavailable combinations will be refused, and the combinations are computed according to the pinsetter cycle. So a 10 can only be marked with a strike in the first throw, or a spare after a gutter ball in the second throw. The goal of Lijn is different from Bingo in that the screen shows two honeycomb grids. You start from top left and must down 7 pins to start, then you must mark a ribbon that leads to the bottom right ten. A cell will be marked only if its left, top or bottom neighbor is already marked. So if your second throw is a spare ( after the 7 a 3), you have already two cells marked and thus more possibilities to advance. The cell with an arrow next to it is central link of the two halves; you only have to mark it once.

## **Black – Jack**

Game for one player against the computer. The winner is the one that scores as close to 21 as possible. The one that scores above 21 will lose thegame. The computer is always the first that gets a card and waits until the player scores better before taking another card.

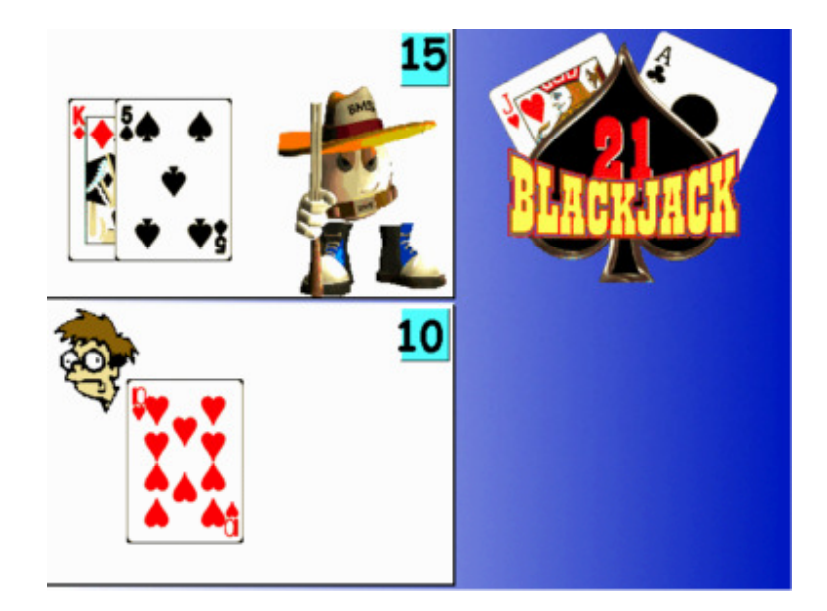

## **Optika - Manual Dart (Cricket):**

Dart is a game for multiple players. The goal is to score each pin combination (1-10) at least twice. Then the corresponding pin combination will be displayed with a "smiley". And the next time this pin combination is thrown, the score of all other players (without "smiley" at this position) will be reduced by the number of pins downed.

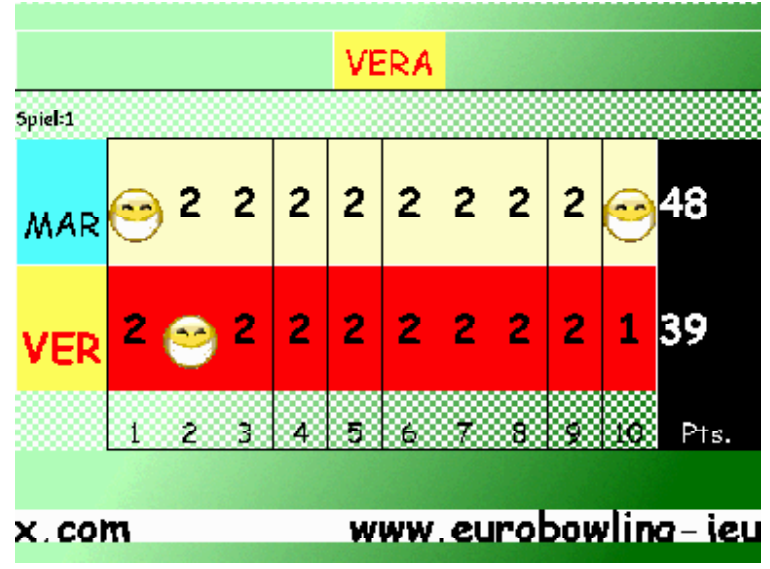

Players with credit 0 will not participate in the game anymore.

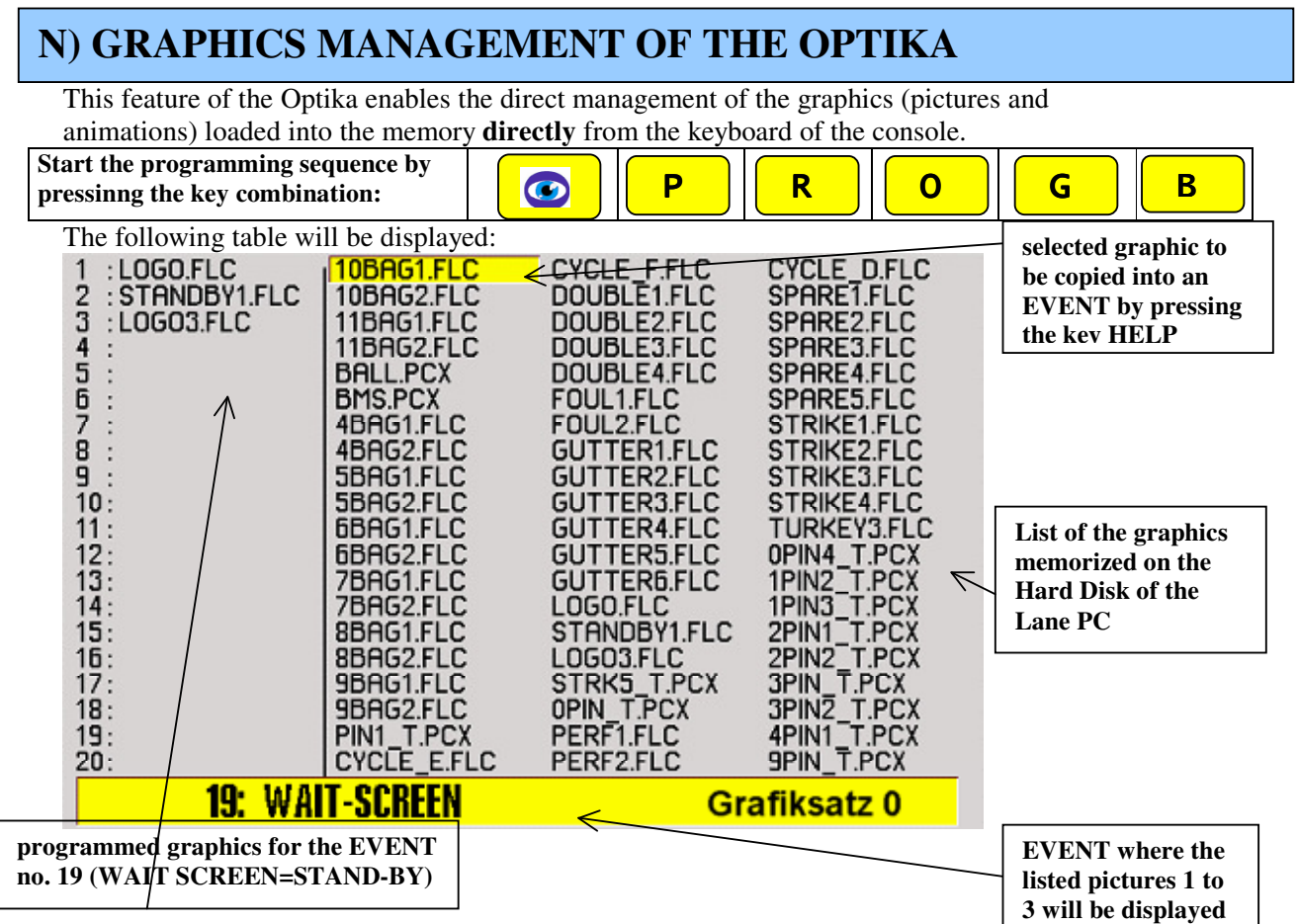

The right column(s) lists the available pictures in the memory (only a part of it). The actual list is on 3 pages. The left column lists the "assigned" pictures for the concerned "event".

This assignment belongs to "graphic set 0". It is possible to create up to 9 different graphic sets. At the bottom of the screen is displayed the actual "**ASSIGNEMENT**" t.m.event where the assigned picture will be displayed, e.g. WAIT SCREEN, FOUL, SPLIT, STRIKE, SPARE etc. To operate, proceed as follows:

#### **a) Select or mark a picture:**

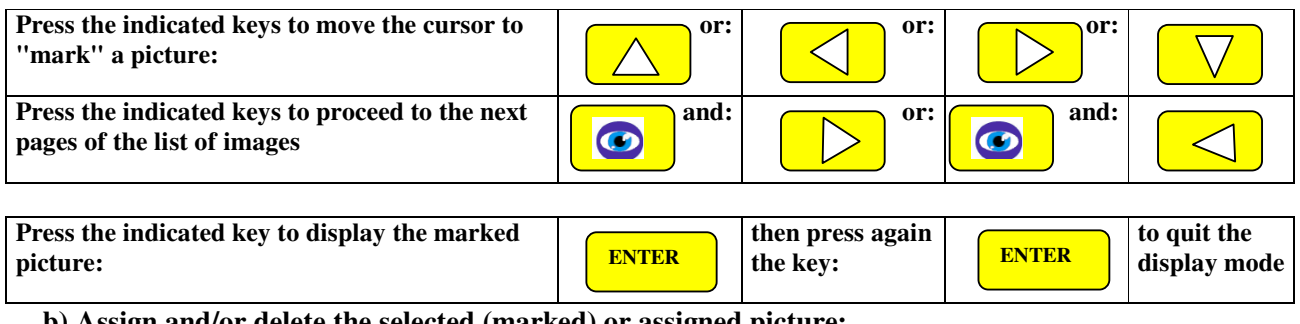

**b) Assign and/or delete the selected (marked) or assigned picture:** 

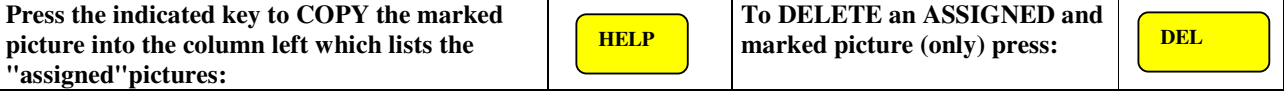

#### **c) Overwrite a picture in the assignement column:**

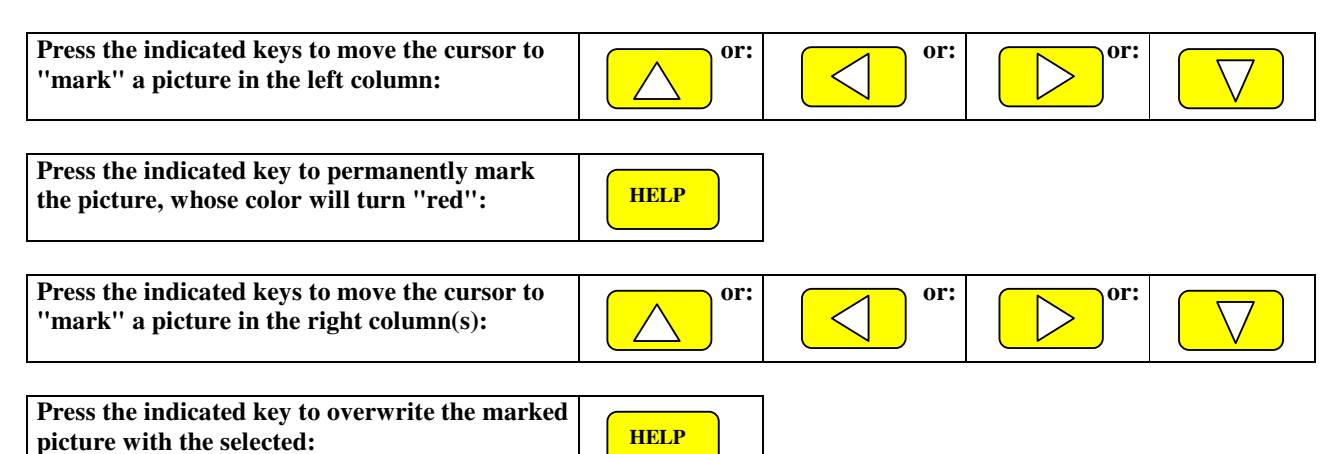

#### **d) Go to the next page of the pictures list:**

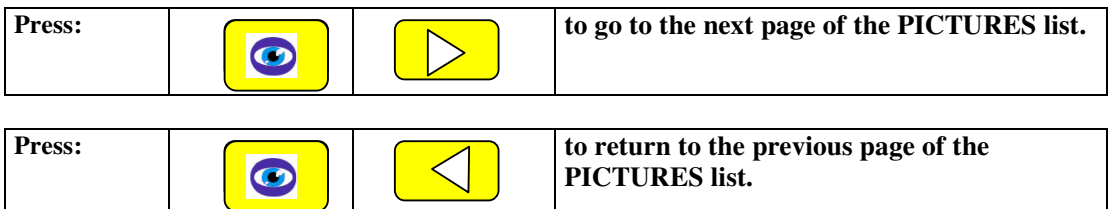

#### **e) Navigate between the EVENTS:**

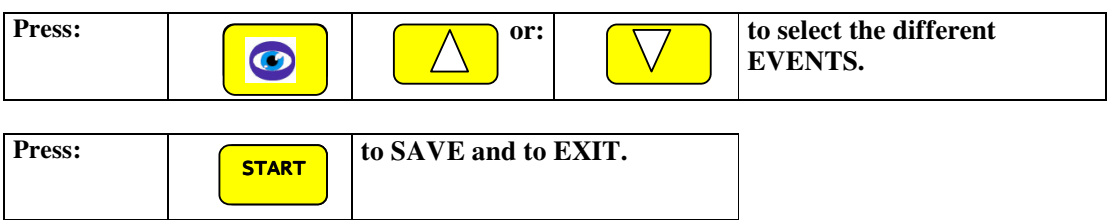

## **N1) PROGRAMMING THE PARAMETERS OF OPTIKA**

In order to work propely in connection with the different types of pinsetters, different countries, different wishes and needs of the bowling operators, the Optika can easily be configurated to accomplish every expectations. Proceed as follows:

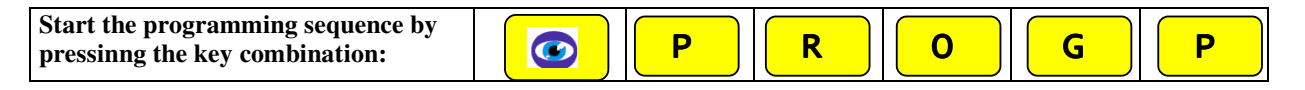

optike.doc Version 1.0 The left screen shows in sequence the following entry fields. Proceed as follows:

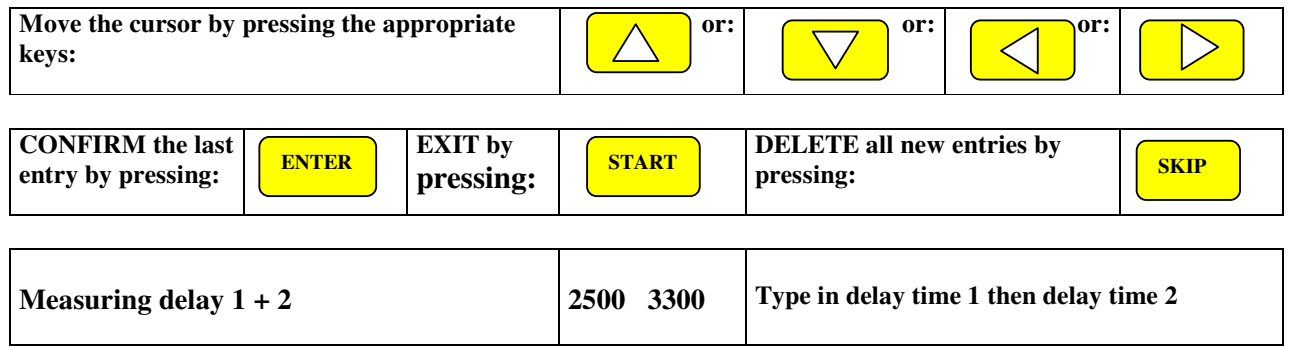

Enter the time the ccd-camera has to wait after the interrupion of the second photocell before reading the pins in thousandth of second, ed.g. 2500 for 2,5 seconds. First entry for the first ball

(pinsetter cycle : pick up remaining pins, sweep, set pins down), second entry for the second ball (cycle : sweep, set ten pins).

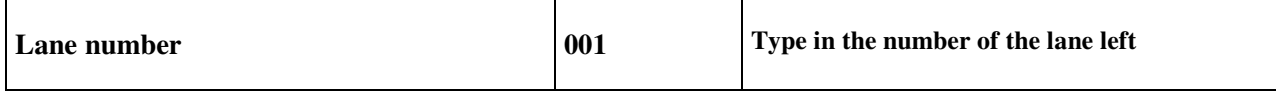

Enter the lane number for the left lane of the pair controlled by the OPTIKA console. **Note:** Always enter three digits **001** for lane pair 1 / 2)

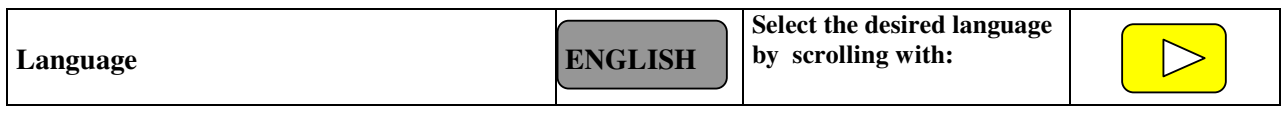

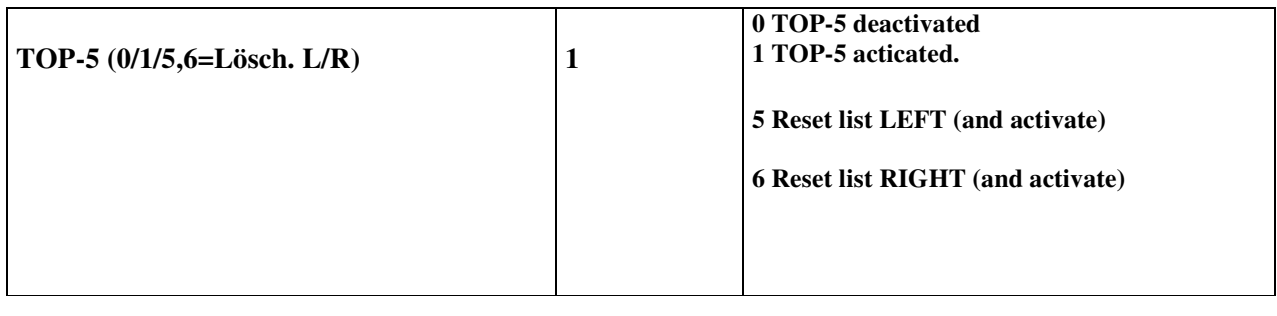

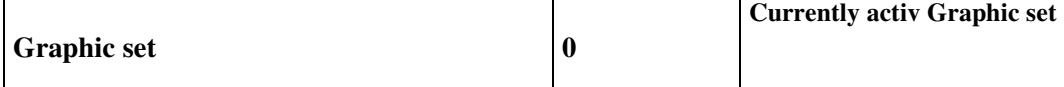

Sets the active graphic set (up to 9).

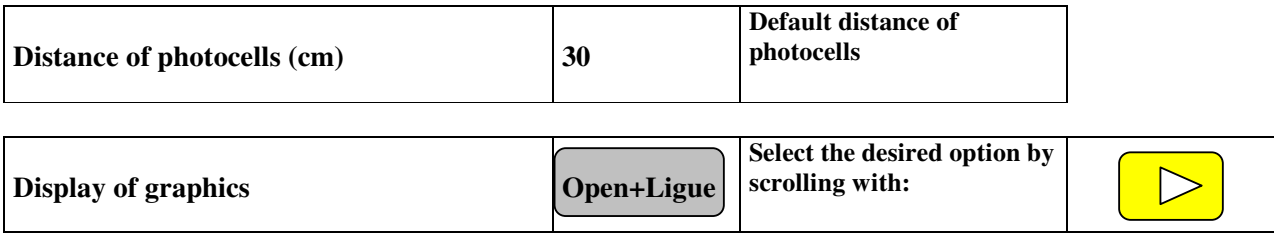

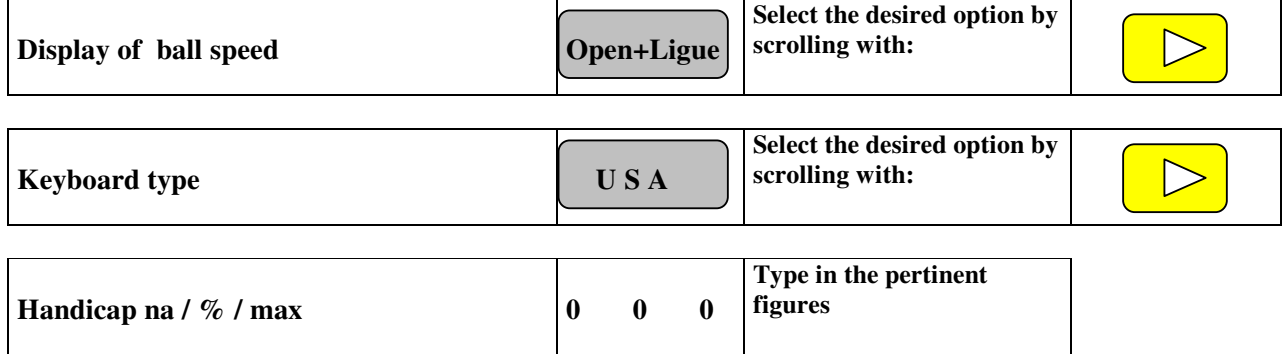

The three programmable values  $NA$  = national average,  $P$  = percentage and  $H$  = max. Handicap is entered here to compute the actual handicap.

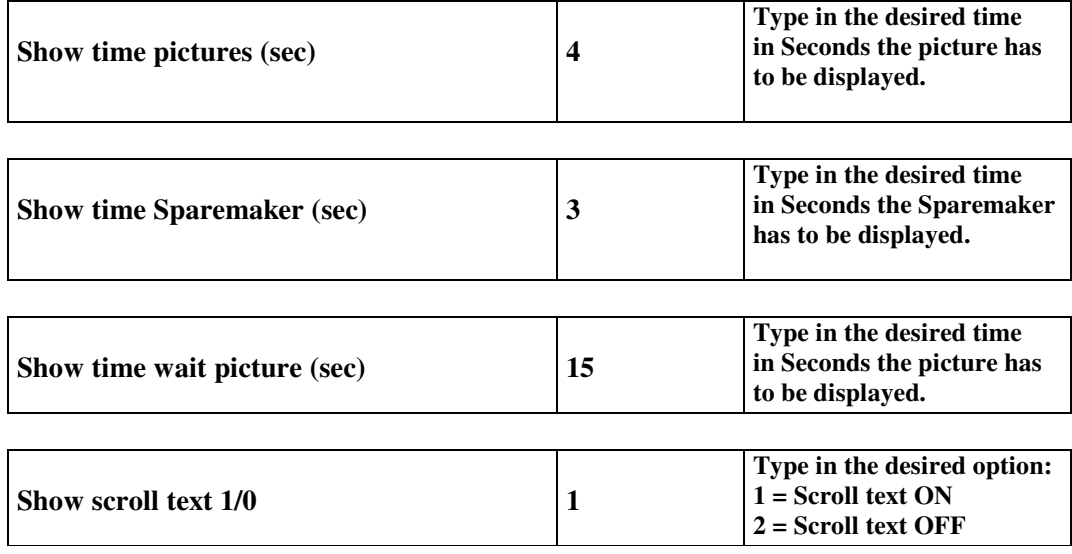

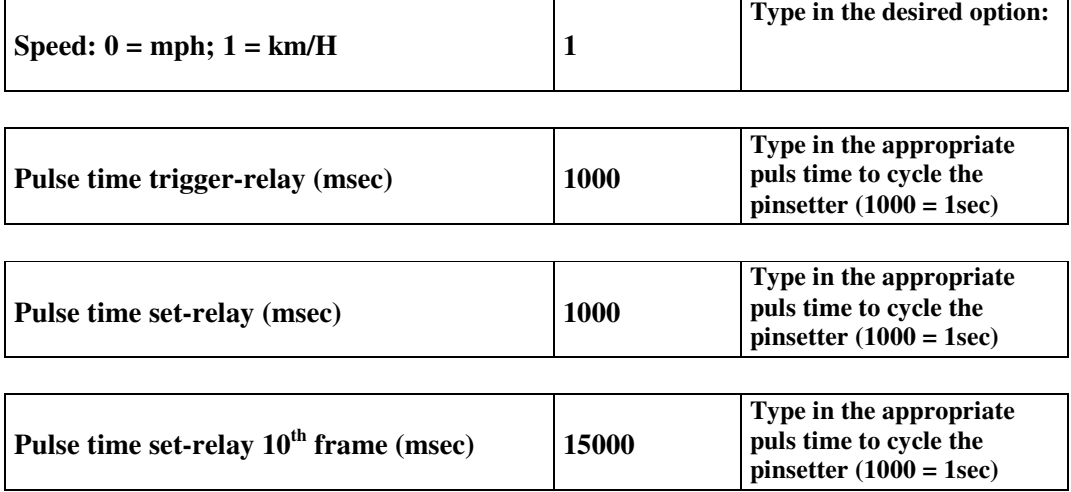

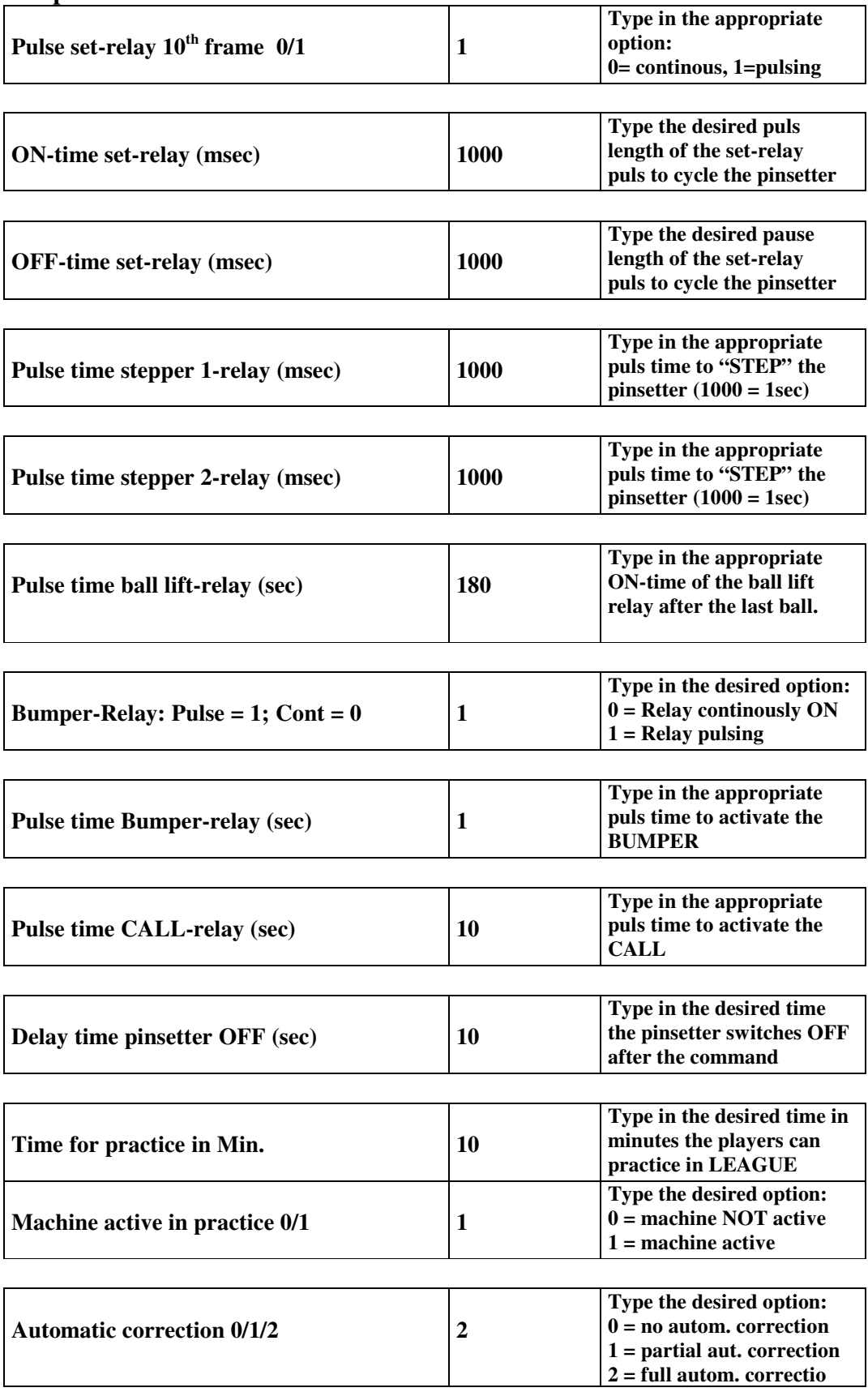

Note: Above feature only works if a RAKE SWITCH is installed. If NOT, 0 MUST be set (no automatic correction).

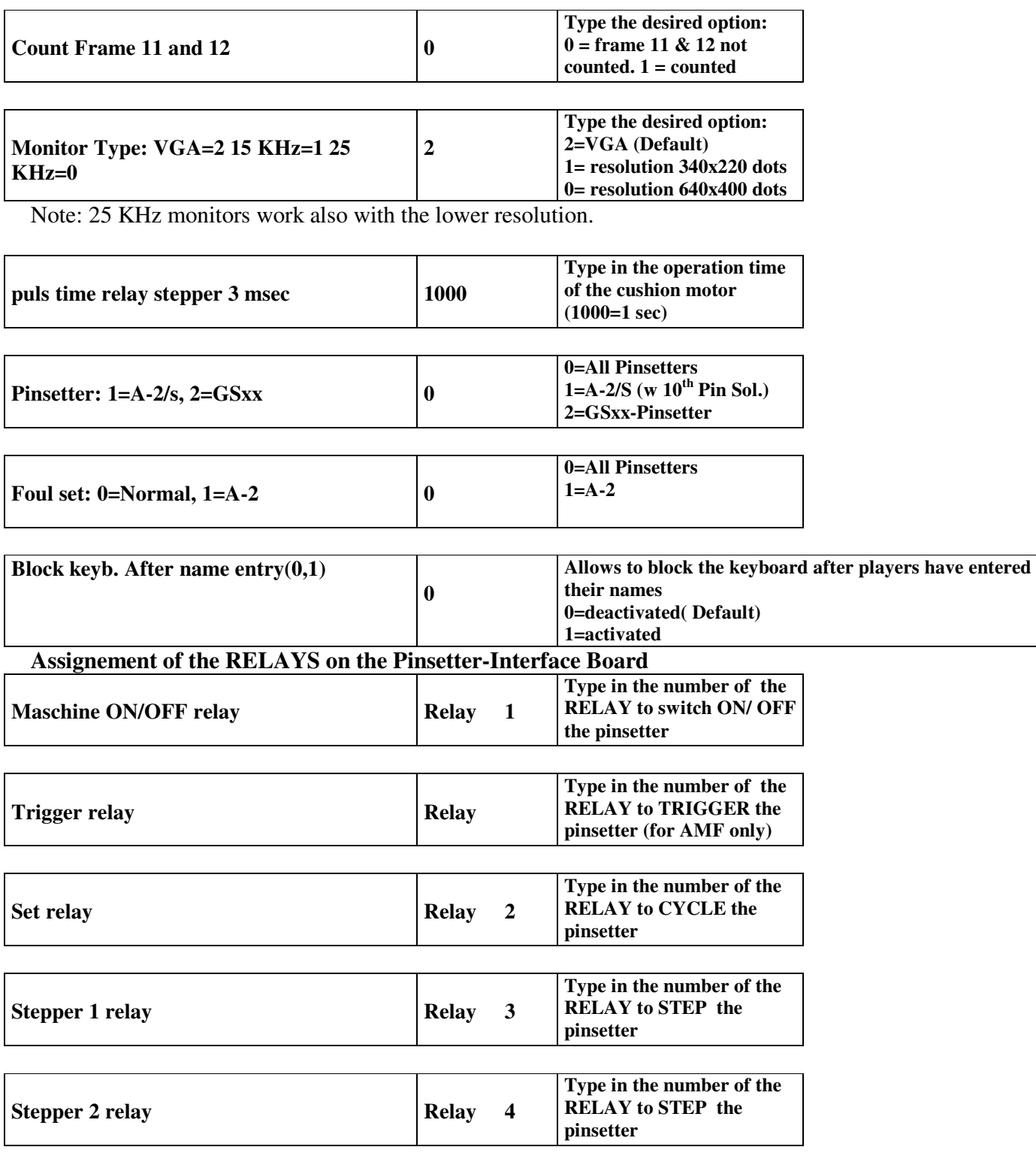

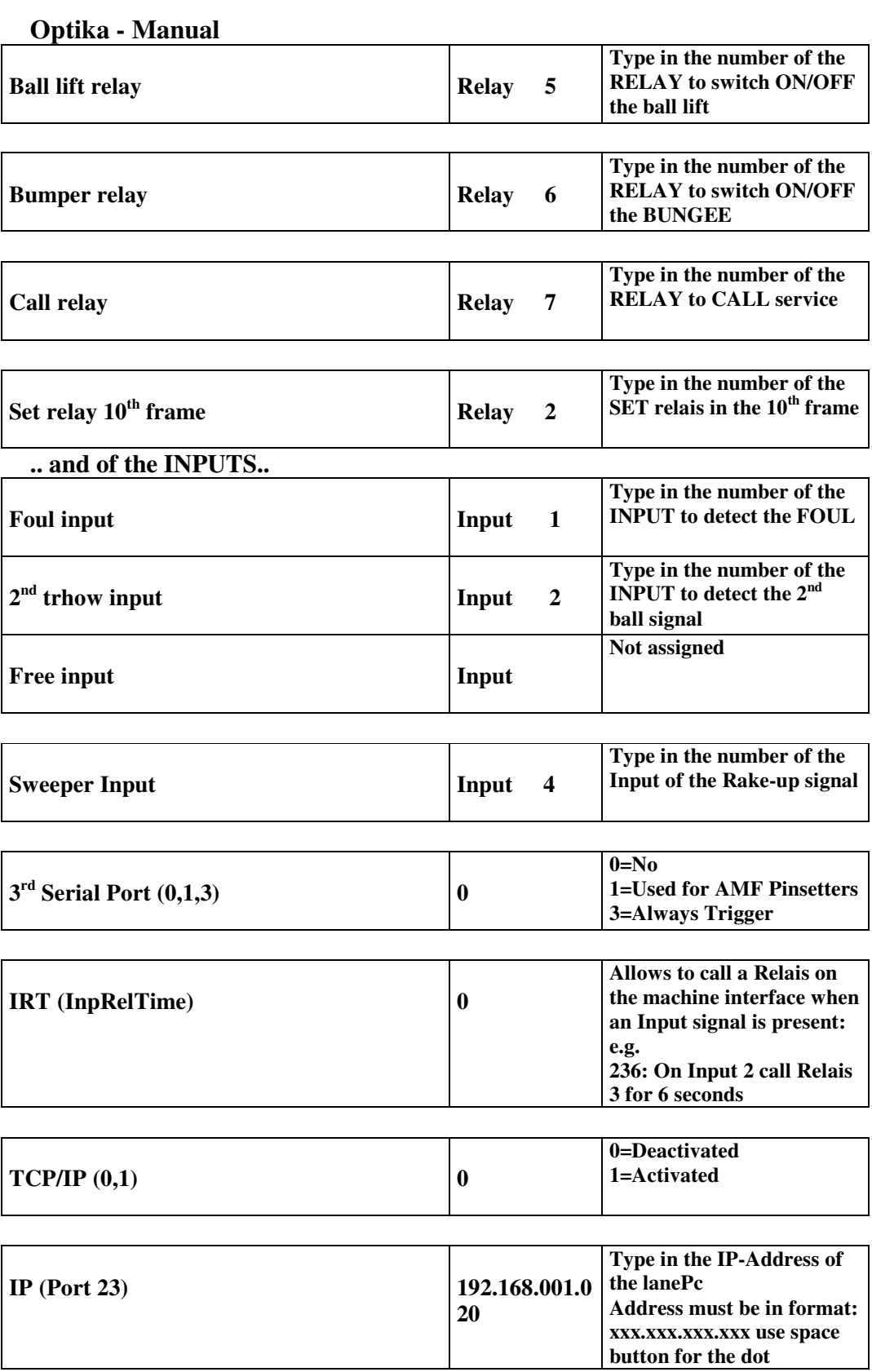

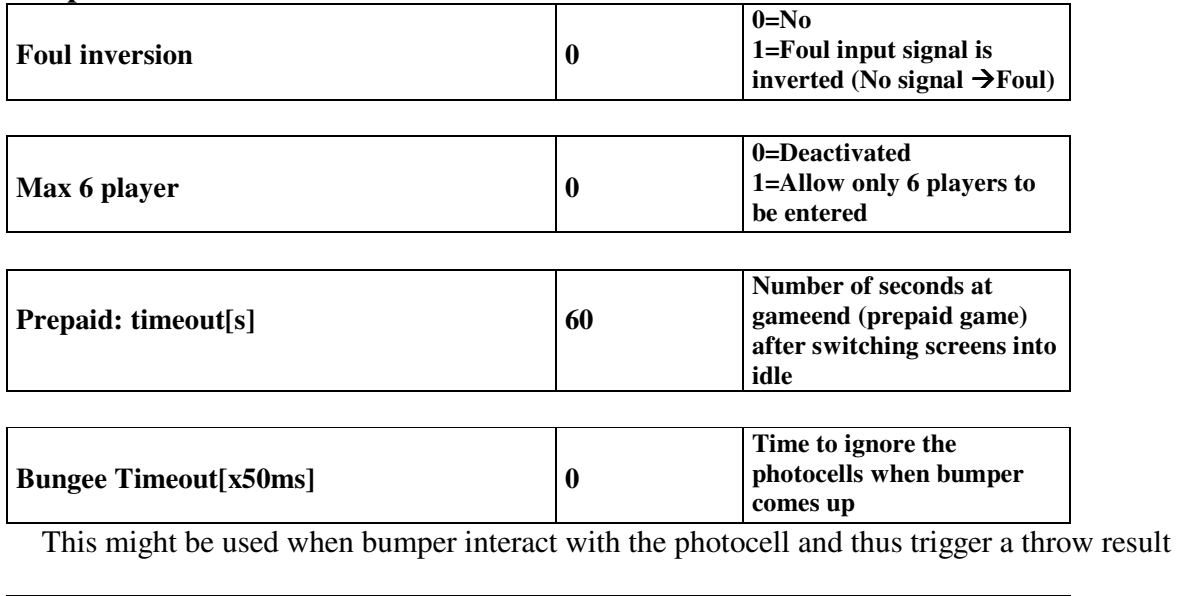

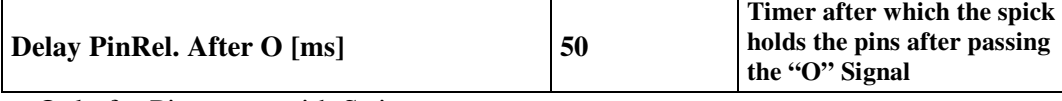

Only for Pinsetters with Strings

### **The next section is only for Optika with CCD camera systems**

## **TEST AND CALIBRATION OF THE CCD CAMERA SYSTEM**

Conditions for a successful calibration of the CCD camera system are that the camera be leveled (bubble eye centered level), that all 10 pins be on the pindeck and that both overheads show the "wait" or "stand by" screen. "Calibration" means the storage of the coordinates of the pin heads as "seen" by the CCD Camera. The stored data is displayed as dark blue rectangles with the corresponding pin number. The light blue rectangles on top of the dark blue show the pin heads actually "seen" from the CCD Camera. If both rows of rectangles are alligned, no calibration is necessary. Start the TEST and CALIBRATION procedures as follows:

- a) Adjust the CCD-Camera to horizontal position by means of the level adjusting screws.
- The bubble level on the camera indicates the cross lane horizontality. b) Clear all pins from the pin deck and switch on the power of the console.
- c) Wipe the ball pit curtain with a clean towel and make also sure that no white spot or surface be visible within the pin range. It may be necessary to cover or overspray very bright spots e.g. on the kickbacks or on the down sweep. Set the 10 pins on both lanes on their pinspots.
- d) Switch on the pin lights.
- e) Press the following key combination:

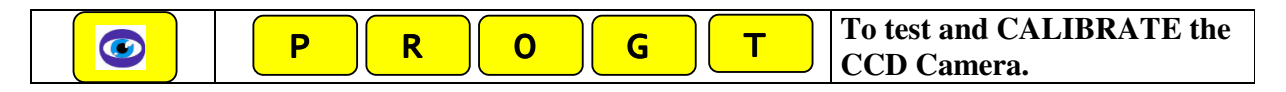

The following picture will be prompted on the screen of the left lane:

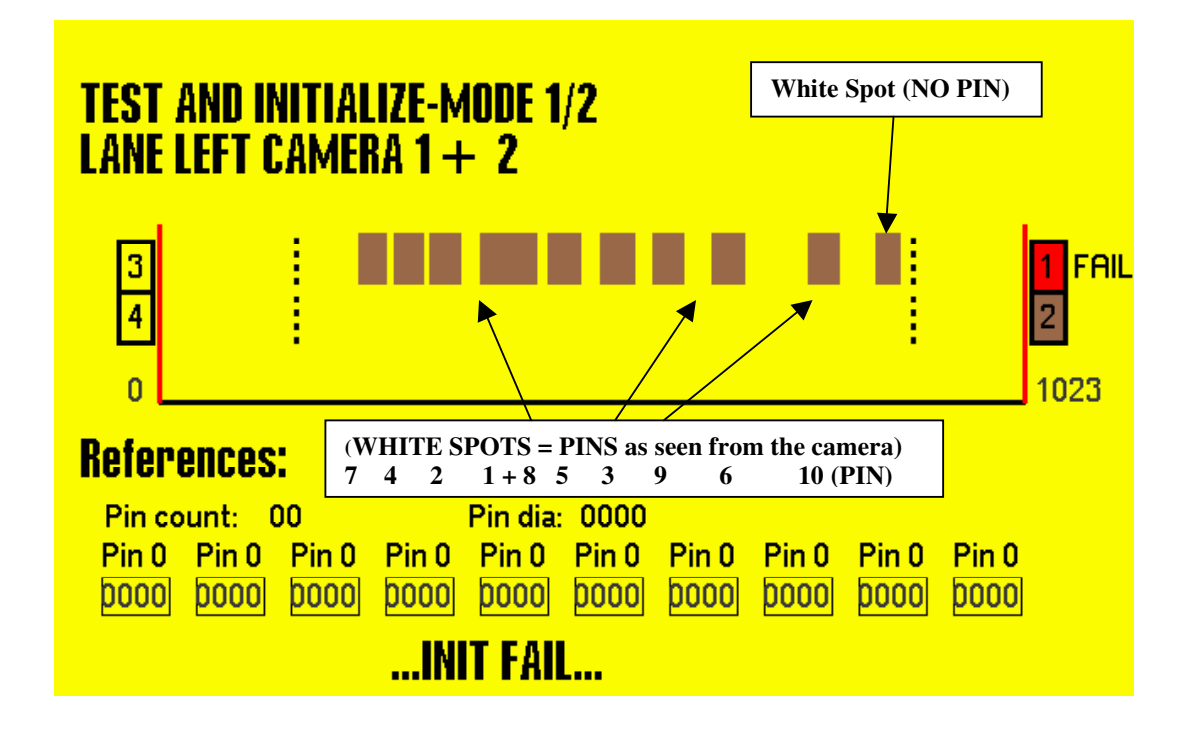

To calibrate the camera for the lane LEFT:

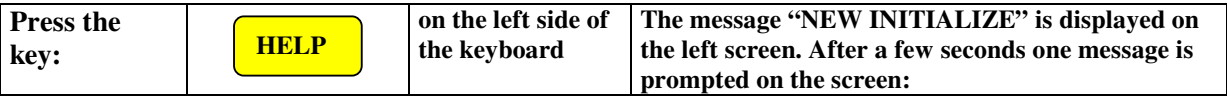

**A):** In case the calibration is not successful, the message **"INIT FAIL"** is displayed. In the example shown above, a bright spot on the left side of pin 10 makes the calibration impossible. The spot must be faded out by setting artificial limitations to the detecting range of the CCD camera.

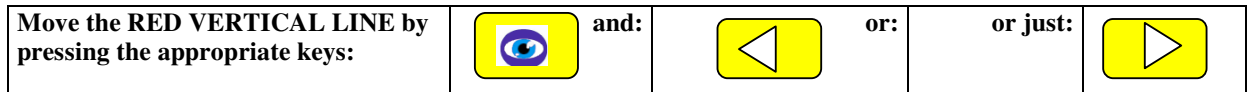

Move the RED VERTICAL LIMITATION LINES until the disturbing SPOT is outside the limit.

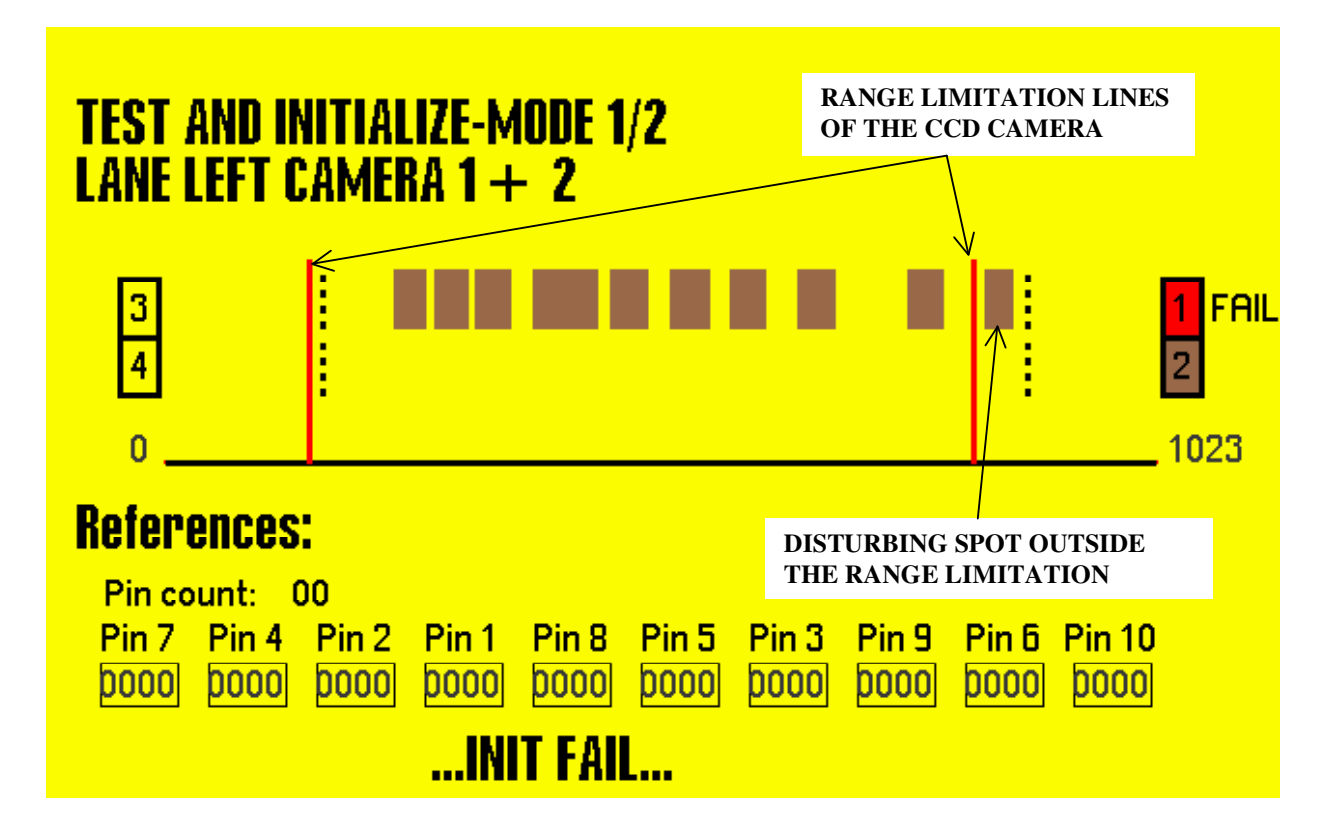

Retry the calibration trough pressing again the key **HELP**.

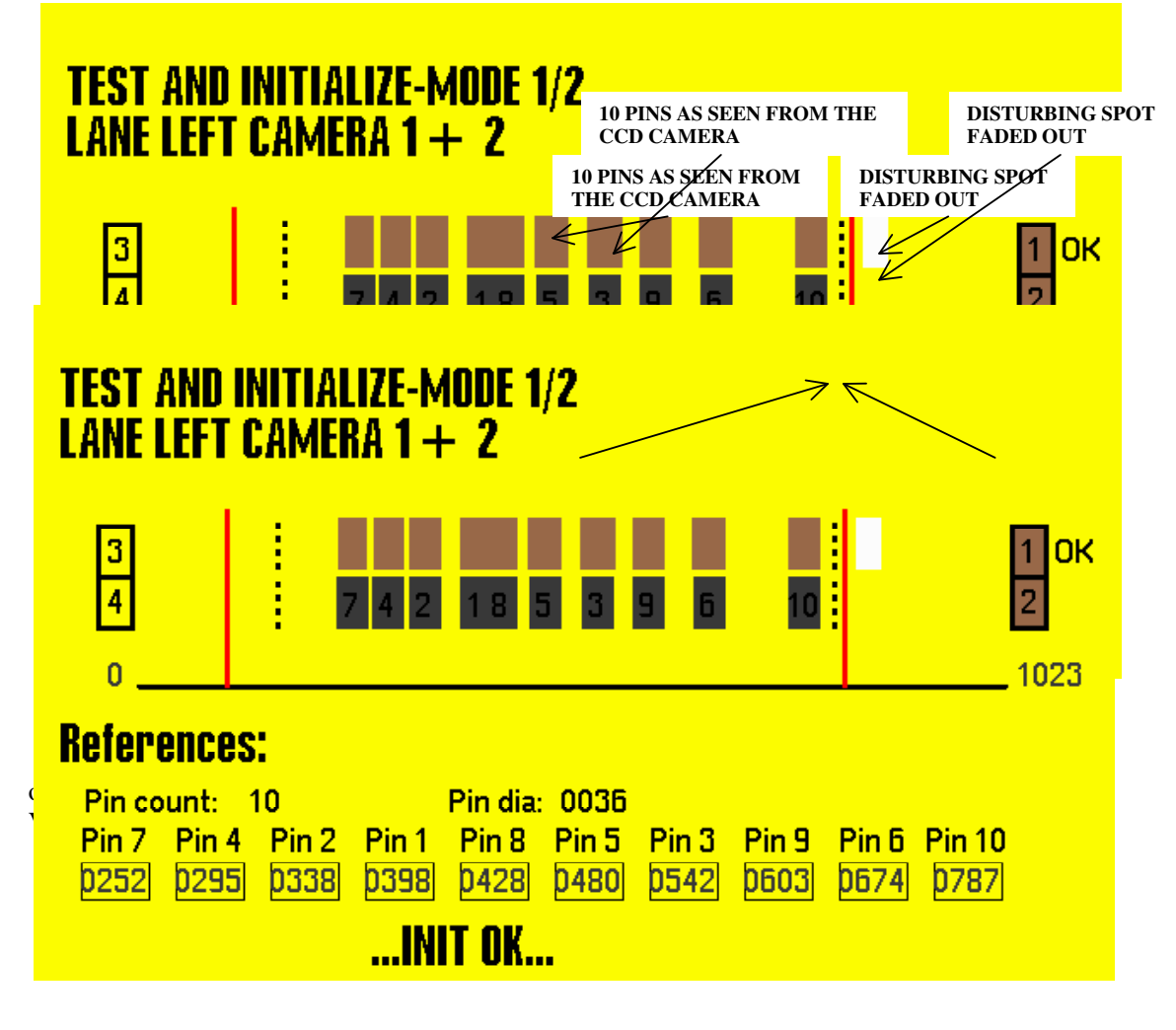

The calibration of the camera portion for the left lane has been carried out successfully. The picture on the screen contains the following informations:

- actual location and size of the pins on the pin deck: upper brown row of squares
- memorized location and size of the pins on the pin deck at the calibration: lower dark row

 The upper and the lower row should match unless the camera has been mecanically relocated or the pinsetter sets the pins not accurately. In this case a new calibration is necessary.

- camera unit which has been calibrated: in this case no. 1 (in case of Dead Wood there are 4 cameras per lane)
- Pin count: 10. The number of pins seen by the camera
- Pin dia: average diameter of the pins (virtual value)
- coordinates of each pin on a virtual line
- red vertical range limitation lines as manually set
- actual, calculated range limitation lines (dashed lines)
- message about the calibration: INIT OK or INIT FAIL.

The following test MUST be carried out after the calibration:

- knock down ALL pins: the screen should prompt the picture below (Fig. A): NO brown square above the dark, memorized squares within the range limitation lines.

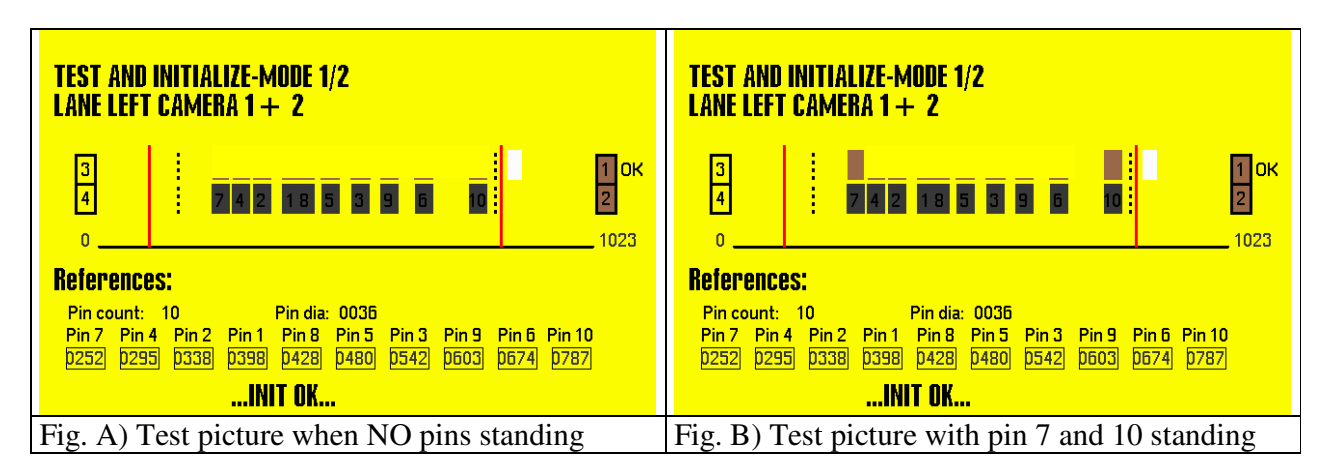

Note that the Test in the calibration mode shows an one dimentional picture of the pins standing on the pindeck as seen from the stand point of the CCD camera. The picture refreshing rate is approximately 10 secs.

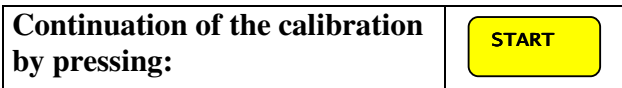

#### **Optika - Manual**  <mark>TEST - MODE - 2/2</mark><br>Lane left **TEST - MODE - 2/2 LANE LEFT**  $\overline{\mathbf{8}}$  $\overline{\mathbf{1}}$  $\overline{2}$  $\overline{\mathbf{1}}$  $\overline{2}$  $\overline{\mathbf{3}}$  $\overline{4}$  $\overline{\mathbf{5}}$  $\overline{\mathbf{6}}$  $\overline{I}$  $\overline{9}$  $10$  $\overline{\mathbf{3}}$  $\overline{4}$  $\overline{\mathbf{5}}$  $\overline{\mathbf{6}}$  $\overline{7}$  $\overline{\mathbf{8}}$  $\overline{9}$ Fig. C): all pins standing Fig. D): only pin 7 and pin 10 standing

 $10$ 

**START Exit the calibration procedure by pressing again:** 

### **Repeat the procedure for the lane right.**

It is also possible to proceed to the advanced programming of the camera systems:

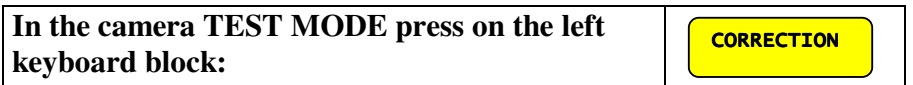

The left screen shows:

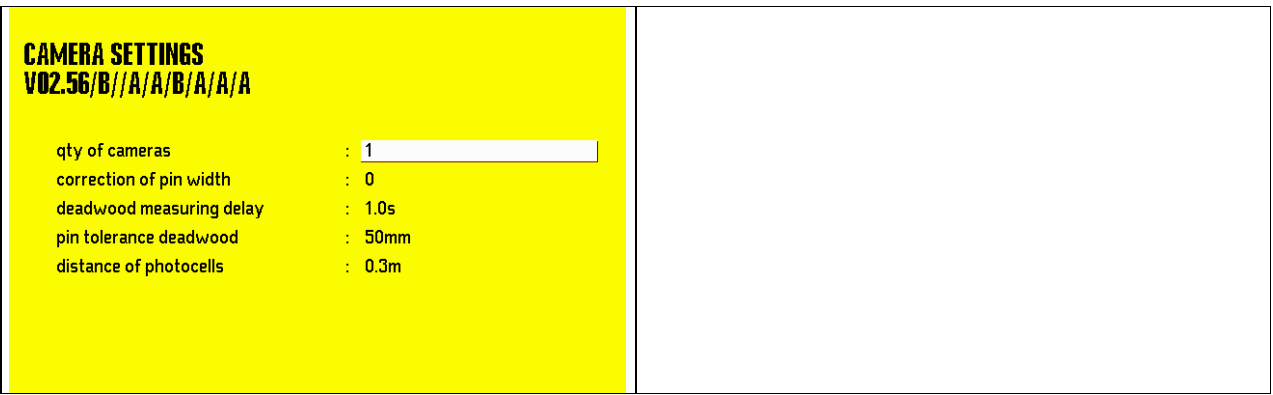

#### **CAMERA SETTINGS**

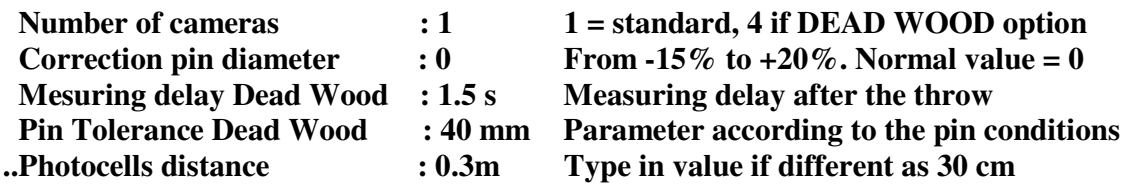

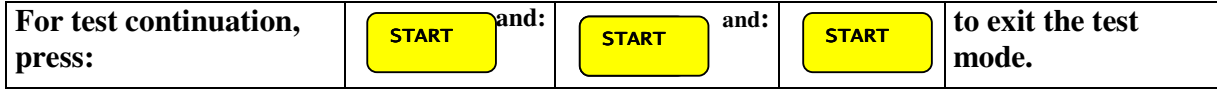

optike.doc

BMS Bowling Marketing Service Ltd. Höhenweg 12 CH-8834 Schindellegi Switzerland Tel. ++41 43 888 21 00 Fax ++41 43 888 21 09 e-Mail: bms@bmsbowling.com homepage: www.bmsbowling.ch